## **TEXT BANKING**

How to enroll in Text Banking:

 ${\sf Messaging} \to {\sf Text} \; {\sf Banking/Mobile} \; {\sf Alerts} \to {\sf Manage} \; {\sf Delivery} \; {\sf Options}$ 

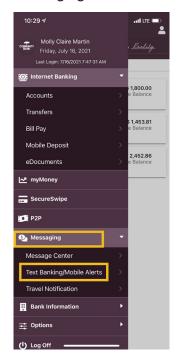

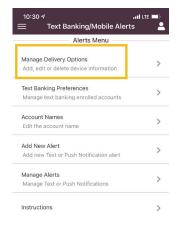

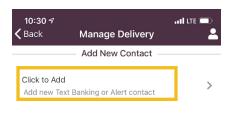

- 1. Establish Contact information for your mobile phone number
- 2. Select the phone number and accounts to be enrolled

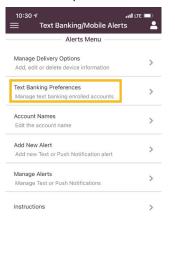

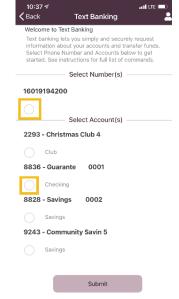

## 3. Optional - Rename accounts from the last 4 digits to short name of choice

Go back to the text banking / mobile alerts menu → Account Names

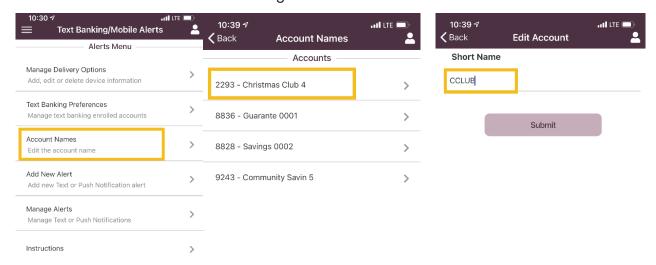

- How to use Text Banking:
  - Once enrolled send an approved command to 1-866-217-3305
    - Approved Commands:
      - BAL Returns the available balance for all enrolled accounts
      - BAL Account Name Returns the balance for specific account (Example for account ending in 1234: BAL 1234)
      - HIST Returns the last 5 transactions for all enrolled accounts
      - HIST Account Name Returns the last 5 transactions for specific account
      - XFER Moves funds from one account to another when the information is transmitted in the following order: XFER + From Account Name + To Account Name + Amount (Example XFERR 1234 5678 5.00 or XFER ck1 ck2 5.00)
      - HELP Returns a list of available commands
      - SUSPEND or STOP Suspends text services
    - Please note:
      - · Text baking commands are not case sensitive
      - Text banking commands will not work if a signature line is attached in the text
        message or if there is any other verbiage or characters such as a carriage return

## TEXT / PUSH ALERTS

• How to setup Text alerts or push alerts:

Messaging → Text Banking/Mobile Alerts → Manage Delivery Options

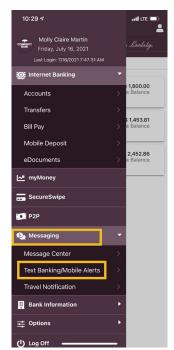

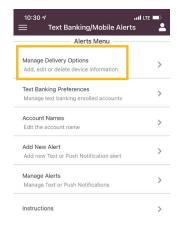

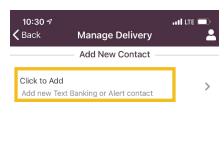

- 1. Establish Contact information for your mobile phone number
- 2. Add a new Alert

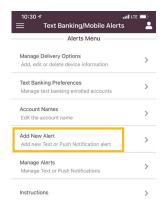

3. Establish preferred alert by selecting device, account and alert type

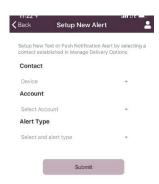

Available alert types:
Daily Balance
Monthly Balance
Balance Threshold
Transaction Alerts
All Categories
Debit Cards
ACH Items

Paper Transactions
Sweeps
Telephone Banking
Fees, Return, and Adjustments
Internet Banking Transfers
Online Banking Transfers
Wires